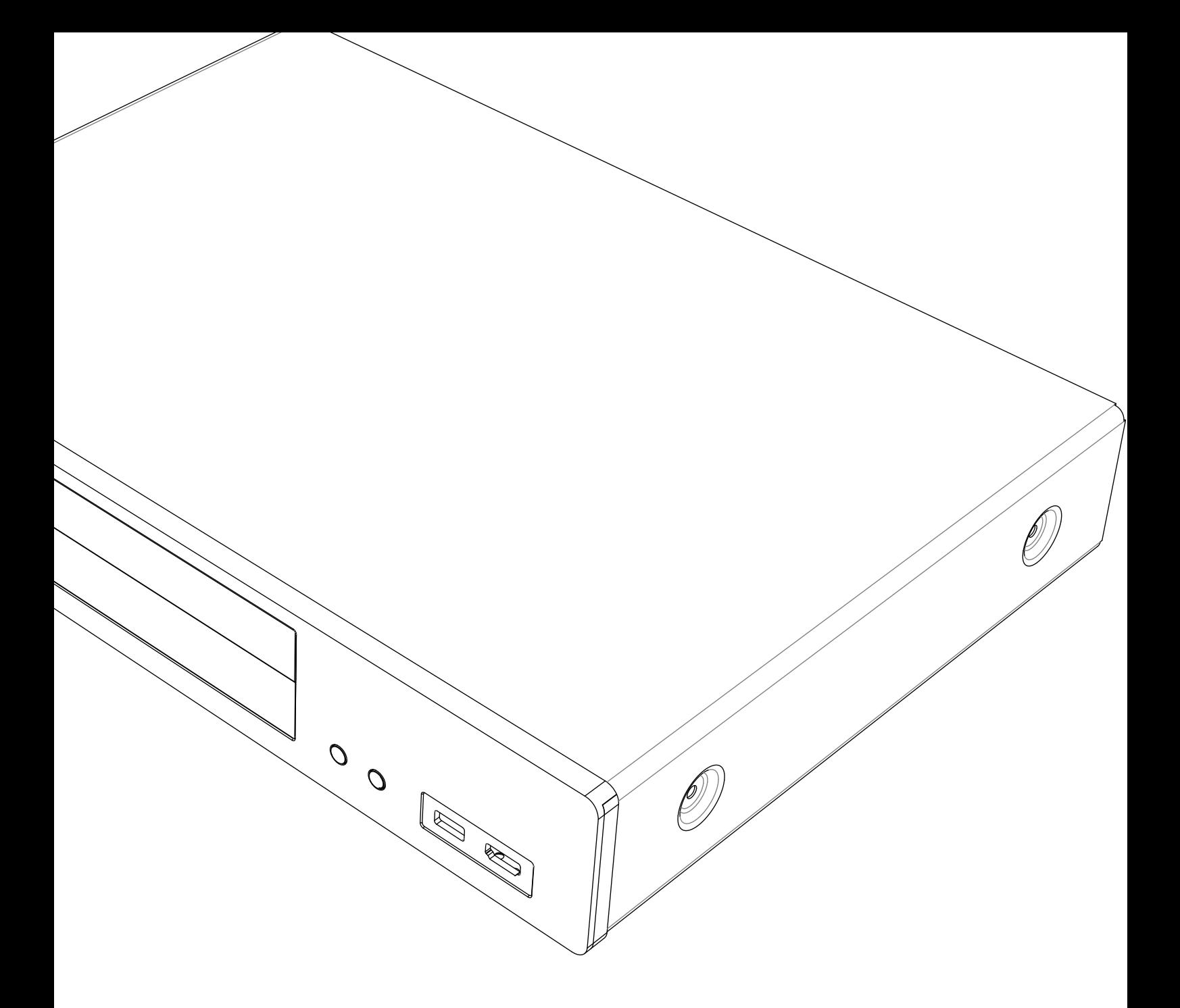

# **OCAMBRIDGE CX**U LECTEUR DE DISQUE UNIVERSEL

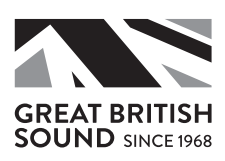

### Sommaire

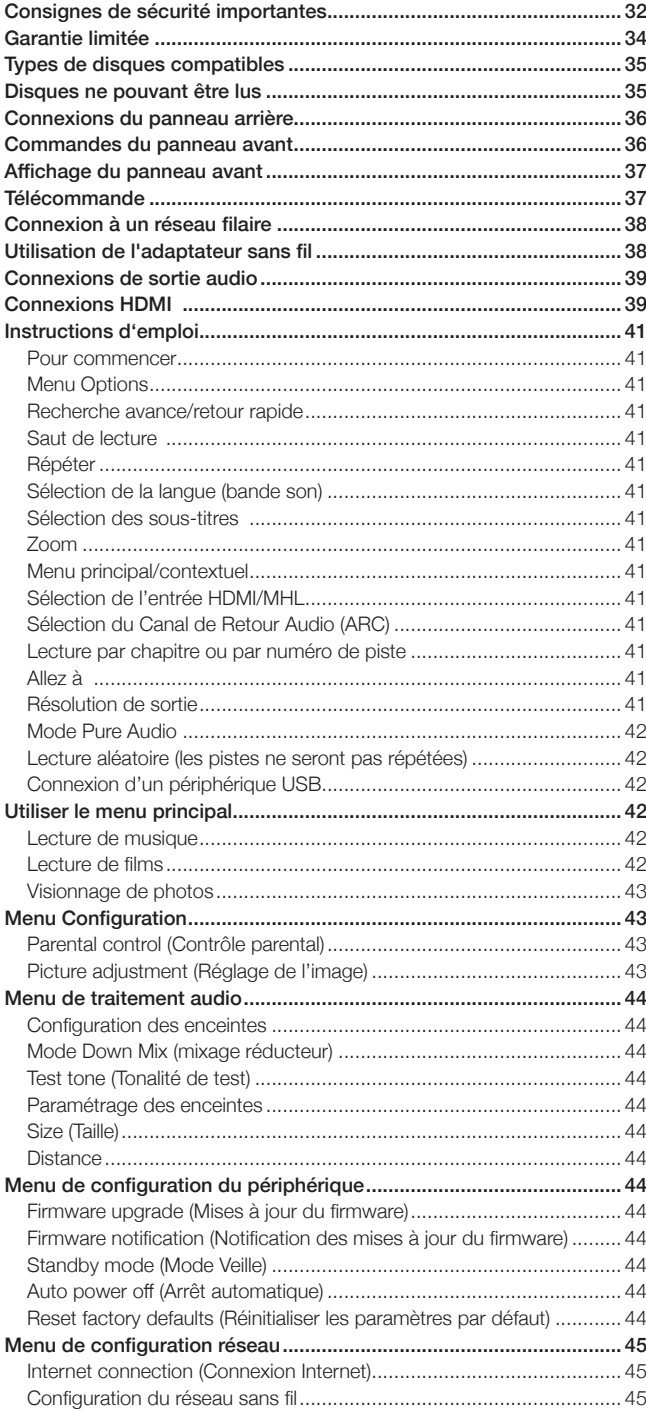

Pour plus d'informations, visiter notre site Web www.cambridgeaudio.com pour le manuel de référence du produit et la FAQ.

--------------------Assurez-vous d'enregistrer votre achat. Visiter : www.cambridgeaudio.com/vip En vous enregistrant, vous serez informés en avant-première des: • Nouveaux produits • Mises à jour du logiciel • Nouveautés, événements, offres spéciales et concours ! © Copyright Cambridge Audio Ltd 2015. Pour les brevets DTS, voir http://patents.dts.com Fabriqué sous licence de DTS Licensing Limited. DTS, DTS-HD, le symbole, et DTS et le symbole ensemble sont des marques déposées, et DTS-HD Master Audio est une marque commerciale de DTS, Inc. © DTS, Inc. Tous Droits Réservés. Fabriqué sous licence des laboratoires Dolby. Dolby et le symbole double-D sont des marques commerciales des laboratoires Dolby. "HDMI", "logo HDMI" et "High-Definition Multimedia Interface" sont des marques commerciales ou des marques déposées de HDMI Licensing LLC. "Blu-ray Disc", "Blu-ray", "Blu-ray 3D", "BD-Live", "BONUSVIEW", et les logos sont des marques commerciales de Blu-ray Disc Association. Java est une marque commerciale d'Oracle et/ou de ses filiales. Le logo DVD est une marque de DVD Format/Logo Licensing Corp., enregistrée aux États-Unis, Japon et d'autres pays. Super Audio CD, SACD et le logo SACD sont des marques conjointes de Sony Corporation et Philips Electronics N.V. Direct Stream Digital (DSD) est une marque commerciale de Sony Corporation. "AVCHD" et le logo "AVCHD" sont des marques commerciales de Panasonic Corporation et Sony Corporation. Designed for Windows Media, Microsoft, HDCD et le logo HDCD sont des marques commerciales ou des marques déposées de Microsoft Corporation aux États-Unis et/ou dans d'autres pays. "DivX" est une marque commerciale de DivX, Inc. "Cinavia" est une marque commerciale de Verance Corporation. "Darbee" et "Darbee Visual Presence" sont des marques commerciales de Darbee Vision, Inc.

Toutes les autres marques sont la propriété de leurs compagnies respectives.

## <span id="page-2-0"></span>**ACAMBRIDGE**

### Consignes de sécurité importantes

Pour votre propre sécurité, merci de lire attentivement ces importantes instructions de sécurité avant de tenter de raccorder cette unité au réseau électrique. Elles vous permettront aussi d'obtenir les meilleurs résultats et de prolonger la durée de vie de l'unité :

- 1. Lire ces instructions.
- 2. Conserver ces instructions.
- 3. Prendre en compte tous les avertissements.
- 4. Suivre l'ensemble des consignes.
- 5. Ne pas utiliser cet appareil près de l'eau.
- 6. Nettoyer uniquement avec un chiffon sec.
- 7. Ne pas bloquer les bouches d'aération. Suivre les instructions du fabricant lors de l'installation.
- 8. Ne pas installer près de sources de chaleur comme des radiateurs, des climatiseurs, des cuisinières ou près d'autres appareils (comme les amplificateurs) qui produisent de la chaleur.
- 9. Ne pas oublier le caractère sécuritaire d'une prise polarisée ou d'une prise de terre. Une prise polarisée possède deux fiches, dont l'une est plus large que l'autre. Une prise de terre dispose de deux fiches et d'une broche de terre. La fiche plus large ou la broche de terre sont fournies à des fins sécuritaires. Si la prise fournie ne correspond pas à votre installation, merci de contacter un électricien pour qu'il puisse remplacer votre installation obsolète.
- 10. Merci de ne pas marcher, ni appuyer sur le cordon d'alimentation, et plus précisément au niveau des prises, des installations d'alimentation et de la sortie de l'alimentation électrique.
- 11. Utiliser uniquement les pièces détachées/accessoires précisés par le fabricant.
- 12. Débrancher l'appareil en cas d'orage ou si vous ne l'utilisez pas pendant une longue période.
- 13. Confier tous les travaux de maintenance à du personnel spécialisé et qualifié. Des réparations sont nécessaires lorsque l'appareil a été endommagé : en cas de dégats sur le cordon d'alimentation ou sur la prise, si du liquide ou un objet est tombé sur l'appareil, si l'appareil a été exposé à la pluie ou à l'humidité, si l'appareil ne fonctionne pas normalement ou s'il est tombé.

AVERTISSEMENT : POUR RÉDUIRE LE RISQUE D'INCENDIE OU DE DÉCHARGE ÉLECTRIQUE, NE PAS EXPOSER L'UNITÉ À LA PLUIE OU À DES SOURCES HUMIDES.

N'exposez pas les batteries (batteries ou kit batterie installé(es)) à des températures élevées, causées par exemple par la lumière du soleil, le feu ou d'autres sources similaires.

L'unité doit être installée de manière à ce qu'elle puisse être retirée du réseau électrique depuis la prise de terre (ou par le biais d'un connecteur adapté situé sur la partie arrière de l'unité). Si la prise de courant est utilisée en tant que dispositif de déconnexion, ce dernier doit alors rester prêt et facile d'utilisation. Utiliser uniquement les cordons d'alimentation fournis avec l'unité.

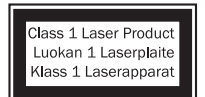

Ce produit utilise un laser. L'utilisation de commandes, de réglages ou l'exécution de procédures autres que celles spécifiées ici peut entraîner une exposition à des rayonnements dangereux. Ne pas ouvrir les panneaux et ne pas réparer vous-même. Confier l'entretien à du

personnel qualifié.

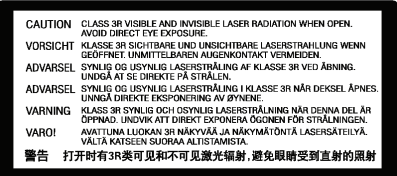

Cette étiquette est apposée sur le boîtier protecteur du laser à l'intérieur du produit.

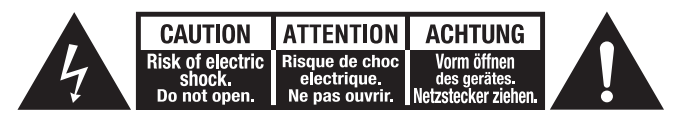

Le voyant lumineux avec le symbole en forme d'éclair situé dans un triangle équilatéral a pour but d'avertir l'utilisateur de la présence de 'courant dangereux' non isolé au sein du produit, et ce dernier pourrait être suffisament fort pour provoquer une décharge électrique sur des personnes.

Le point d'exclamation situé dans le triangle équilatéral a pour but d'avertir l'utilisateur de la présence d'instructions importantes relatives aux opérations de maintenance et au fonctionnement dans le manuel de cet appareil.

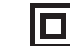

Le symbole pour CLASS II (Isolation double).

#### Symbole DEEE

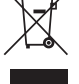

La poubelle sur roues est le symbole de l'Union Européenne pour le recyclage séparé des appareils électriques et électroniques. Ce produit contient des équipements électriques et électroniques peuivent être réutilisés, recyclés ou récupérés, et ils ne

doivent donc pas être mis au rebut dans votre poubelle habituelle qui ne fait pas l'objet d'un tri sélectif. Merci de retourner l'unité ou de contacter le revendeur autorisé qui vous a fourni ce produit pour obtenir plus d'informations.

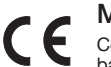

#### Marque CE

Ce produit est conforme aux directives européennes relatives à la basse tension (2006/95/EC), à la compatibilité électromagnétique (2004/108/EC) et à l'écoconception applicable aux produits consommateurs d'énergie (2009/125/EC) lorsque l'appareil est installé et utilisé conformément à ce manuel de l'utilisateur. Pour garantir une conformité prolongée, seuls les accessoires de Cambridge Audio devraient être utilisés avec ce produit et les opérations de maintenance doivent être confiées à du personnel spécialisé et qualifié.

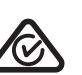

#### Marque C-Tick

Ce produit est conforme aux exigences CEM et aux normes en matière de communications radio définies par l'autorité de communication australienne.

#### Marquage CU-TR

Ce produit est conforme aux normes en vigueur en Russie, en Biélorussie et au Kazakhstan en matière de sécurité électronique.

#### Aération

IMPORTANT – L'unité risque de chauffer lors de l'utilisation. Ne déposer aucun objet sur l'unité. Ne pas placer l'équipement dans une pièce entièrement fermée ou dans un casier ne disposant pas d'une aération suffisante.

Vérifier qu'aucun petit objet ne peut passer à travers les grilles d'aération. Si cela se produit, éteindre immédiatement l'appareil, le débrancher de la prise électrique et contacter votre revendeur pour obtenir de l'aide et des conseils.

Merci de vérifier qu'il existe une aération énergétique. Nous vous recommandons de ne pas placer l'appareil dans un espace confiné ; si vous souhaitez le placer sur une étagère, placez-le sur la plus élevée pour assurer une ventilation optimale. Ne pas placer d'autres équipements sur l'unité. Ne pas poser l'unité sur un tapis, ni sur une surface lisse, et ne pas boucher les orifices d'aération, ni les grilles de sortie. Ne pas recouvrir les grilles d'aération avec des objets tels que des journeaux, des nappes, des rideaux.

#### Emplacement

Choisir avec précaution une endroit pour installer votre équipement. Eviter de le placer directement face aux rayons du soleil ou près d'une source de chaleur. Aucune source de feu telle que des bougies allumées ne doit être placée sur l'appareil. Eviter également toutes les sources qui pourraient occasionner des vibrations, de la poussière, de la fraîcheur ou de l'humidité. L'appareil peut être utilisé à des températures moyennes.

L'unité doit obligatoirement être installée sur une surface stable et de niveau. Ne pas placer l'équipement dans une pièce entièrement fermée ou dans un casier. Ne pas placer l'unité sur une surface instable ou sur une étagère. L'unité pourrait en effet tomber et cela pourrait blesser un enfant ou un adulte, sans oublier les dommages causés sur le produit. Ne pas positionner d'autres équipements au-dessus de l'unité.

En raison des champs magnétiques répartis, aucune platine, ni aucun téléviseur CRT ne doit être positionné près de l'appareil pour éviter de possibles interférences.

Les composants audio et électroniques peuvent être utilisés environ une semaine entière (s'ils sont utilisés plusieurs heures par jour). Cela permettra aux nouveaux composants d'être installés correctement, et les propriétés sonores s'améliorent avec le temps.

#### Sources d'alimentation

L'unité doit être uniquement utilisée avec le type de source électrique indiquée sur l'étiquette. Si vous n'êtes pas certain du type d'alimentation disponible chez vous, merci de contacter votre revendeur ou l'entreprise chargée de l'alimentation électrique dans votre région.

Vous pouvez laisser cette unité en mode veille lorsque vous ne l'utilisez pas, elle consommera moins de 0.5 Watt. Pour éteindre l'unité, utiliser le bouton Arrêt situé sur la partie arrière de l'appareil. Si vous n'avez pas l'intention d'utiliser l'unité pendant une longue période, il vous suffit de la débrancher de la prise électrique.

#### Surcharge

Eviter de surcharger les installations électriques murales, ou les rallonges, car cela pourrait provoquer un risque d'incendie ou de décharge électrique. Les installations en courant continu surchargées, les rallonges, les câbles d'alimentation abîmés, une isolation endommagée ou craquelée et des prises cassées constituent des dangers. Cela pourrait provoquer une décharge ou un incendie.

S'assurer que chaque câble est correctement inséré. Pour éviter des ronflements ou des bruits de fond, ne pas mélanger les interconnections avec le cordon d'alimentation ou les câbles du haut-parleur.

#### Nettoyer

Pour nettoyer l'unité, passer un chiffon non pelucheux et sec. Ne pas utiliser de produits liquides nettoyants comprenant de l'alcool, de l'ammoniac ou des abrasifs. Ne pas utiliser de spray sur ou près de l'unité.

#### Mise au rebut des piles

Merci de mettre au rebut les piles déchargées selon les dispositions en vigueur au niveau local en termes de recyclage et de protection de l'environnement.

#### **Raccordements**

Avant d'effectuer un raccordement quel qu'il soit, assurez-vous que le courant est coupé et utilisez uniquement les interconnexions prévues à cet effet.

#### Réparations

Ces unités ne peuvent pas être réparées par l'utilisateur, ne pas essayer de réparer, de défaire, ou même d'assembler l'unité si un problème survient. Une décharge électrique importante pourrait alors avoir lieu si cette mesure de précaution n'est pas respectée. En cas de problème ou de panne, merci de contacter votre revendeur.

### Informations sur le Wi-Fi

#### Déclaration de la FCC

DÉCLARATION DE CONFORMITÉ À LA RÉGLEMENTATION DE LA FCC EN MATIÈRE DE COMPATIBILITÉ ÉLECTROMAGNÉTIQUE

Nous, Cambridge Audio, à Gallery Court, Hankey Place, Londres SE1 4BB, déclarons sous notre seule responsabilité que cet appareil,

#### CXU avec le module Wi-Fi

que cette déclaration concerne, est conforme à la section 15 de la réglementation de la FCC. Son utilisation est soumise aux deux conditions suivantes : (1) cet appareil ne peut pas provoquer d'interférence nuisible et, (2) cet appareil doit accepter toute interférence reçue, y compris des interférences pouvant entraîner un fonctionnement non désiré.

#### Attention : Exposition aux radiations de fréquence radio.

L'appareil doit être utilisé de manière à ce que le risque de contact humain lors de l'utilisation normale soit minimisé.

Lorsque vous connectez une antenne extérieure à l'appareil, celle-ci doit être placée de manière à minimiser le risque de contact humain lors d'une utilisation normale. Cet émetteur ne doit pas être installé au même endroit ni utilisé avec une autre antenne ou un autre émetteur.

#### Avis de la FCC (Commission fédérale des communications)

Cet équipement a été testé et déclaré conforme aux limites des appareils numériques de classe B, conformément à la section 15 de la réglementation de la FCC. Ces limites ont été définies pour fournir une protection raisonnable contre les interférences dangereuses au sein d'une installation résidentielle.

Cet équipement génère, utilise et peut émettre des radiations de fréquence radio, s'il n'est pas installé ni utilisé conformément aux instructions, et cela peut engendrer des interférences dangereuses pour les communications radio. Toutefois, il est impossible de garantir qu'aucune interférence ne sera produite au sein d'une installation spécifique. Si cet appareil génère des interférences qui gênent la réception des émissions télévisuelles ou radio, ce qui peut être remarqué en activant ou en désactivant l'appareil, nous invitons l'utilisateur à essayer de corriger ces interférences en suivant l'une des mesures suivantes :

- réorienter ou déplacer l'antenne de réception.
- augmenter la distance qui sépare l'équipement du récepteur.
- brancher l'appareil sur une prise d'un circuit différent de celui auquel le récepteur est branché.

• consulter le revendeur ou un technicien TV/radio qualifié pour obtenir de l'aide.

Avertissement de la FCC : Tout changement ou toute modification qui n'a pas été expressément approuvé par le responsable de la conformité peut annuler l'autorisation d'utilisation qu'a l'utilisateur sur cet appareil.

#### REMARQUE IMPORTANTE :

Déclaration de la FCC sur l'exposition aux radiations :

Cet équipement est conforme aux limites d'exposition aux radiations définies par la FCC pour un environnement non contrôlé. Cet équipement doit être installé et utilisé à une distance minimum de 20 cm entre l'antenne et votre corps.

Cet émetteur ne doit pas être installé au même endroit ni utilisé avec une autre antenne ou un autre émetteur.

Le fonctionnement à 2,4 GHz de ce produit aux Etats-Unis est restreint par le micrologiciel aux canaux 1 à 11.

#### Modifications

La FCC exige que l'utilisateur soit informé que tout changement ou toute modification apporté(e) à cet appareil qui n'est pas expressément approuvé(e) par Cambridge Audio peut annuler son droit d'utiliser l'équipement.

<span id="page-4-0"></span>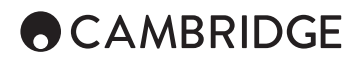

#### Europe - Avis de l'Union européenne

Les produits radio portant le marquage CE Alert sont conformes à la directive R&TTE (1995/5/CE) établie par la Commission européenne.

Le respect de cette directive sous-entend la conformité avec les normes européennes suivantes.

- EN 60950-1 Sécurité du produit.
- EN 300 328 Exigences techniques pour les équipements radio.
- EN 301 489 Exigences générales relatives à la CEM pour les équipements radio.

### Garantie limitée

Cambridge Audio garantit ce produit contre tout défaut de matériau et de main-d'oeuvre (dans les conditions stipulées ci-dessous). Cambridge Audio peut décider de réparer ou de remplacer (à sa propre discrétion) ce produit ou toute pièce défectueuse de ce produit. La période de garantie peut varier selon le pays. En cas de doute, adressez-vous à votre revendeur. Veillez à toujours conserver la preuve d'achat de cet appareil.

Pour une réparation sous garantie, veuillez contacter le revendeur Cambridge Audio agréé chez qui vous avez acheté ce produit. Si votre revendeur ne peut procéder lui-même à la réparation de votre produit Cambridge Audio, ce dernier pourra être envoyé par votre revendeur à Cambridge Audio ou à un service après-vente Cambridge Audio agréé. Le cas échéant, vous devrez expédier ce produit dans son emballage d'origine ou dans un emballage offrant un degré de protection équivalent.

Une preuve d'achat telle qu'une facture attestant que le produit est couvert par une garantie valable doit être présentée pour tout recours à la garantie.

Cette garantie est annulée si (a) le numéro de série d'usine a été modifié ou supprimé de ce produit ou (b) ce produit n'a pas été acheté auprès d'un revendeur Cambridge Audio agréé. Pour confirmer que le numéro de série n'a pas été modifié ou que ce produit a été acheté auprès d'un revendeur Cambridge Audio agréé, vous pouvez appeler Cambridge Audio ou le distributeur Cambridge Audio de votre pays.

Cette garantie ne couvre pas les dommages esthétiques ou les dommages dus ou faisant suite à des cas de force majeure, à un accident, à un usage impropre ou abusif, à la négligence, à un usage commercial ou à une modification d'une partie quelconque du produit. Cette garantie ne couvre pas les dommages dus ou faisant suite à une utilisation, à un entretien ou à une installation inappropriés ou à une réparation opérée ou tentée par une personne étrangère à Cambridge Audio ou qui n'est pas revendeur Cambridge Audio ou technicien agréé, autorisé à effectuer des travaux<br>d'entretien et de réparation sous garantie pour Cambridge Audio. Toute<br>réparation non autorisée annule cette garantie. Cette garantie ne couvre pas<br>les

LES REPARATIONS OU REMPLACEMENTS EFFECTUES DANS LE<br>CADRE DE CETTE GARANTIE CONSTITUENT LE RECOURS EXCLUSIF<br>DU CONSOMMATEUR. CAMBRIDGE AUDIO DÉCLINE TOUTE<br>RESPONSABILITÉ CONCERNANT LES DOMMAGES ACCESSOIRES OU<br>INDIRECTS RESU OU IMPLICITE CONCERNANT CE PRODUIT. SAUF DANS LA MESURE<br>PRÉVUE PAR LA LOI, CETTE GARANTIE EXCLUT TOUTE AUTRE GARANTIE<br>EXPLICITE OU IMPLICITE DE QUELQUE SORTE QUE CE SOIT, Y COMPRIS,<br>SANS LIMITATION, LA GARANTIE RELATIVE À À ÊTRE COMMERCIALISÉ ET À ÊTRE UTILISÉ DANS UNE APPLICATION PARTICULIÈRE.

Certains pays et États des États-Unis n'autorisent pas l'exclusion ou la limitation des dommages accessoires ou indirects ou les exclusions de garanties implicites. Par conséquent, les limitations ou exclusions ci-dessus peuvent ne pas s'appliquer. Cette garantie vous accorde des droits légaux spécifiques, outre d'autres droits qui varient d'État à État ou de pays à pays.

Pour toutes réparations, pendant ou après la garantie, veuillez contacter votre revendeur.

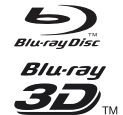

#### BD-Video

Prise en charge des Blu-ray avec Bonus et le contenu des BD-Live, y compris les disques Blu-ray 3D. Un écran 3D et des lunettes compatibles sont nécessaires pour la lecture 3D. BD-R/RE, simple et double couches sont également supportés.

#### DVD-Video

Disques au format DVD+RW/DVD+R/DVD-RW/DVD-R.

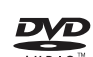

#### DVD-Audio

Disques DVD contenant de l'audio haute résolution multicanal ou stéréo jusqu'à une résolution de 24/96 5.1 ou 24/192 avec vidéo ou images fixes. Certains disques DVD-Audio contiennent également une partie DVD-Vidéo.

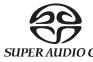

#### Super Audio CD (SACD)

Audio haute résolution multicanal ou stereo. Remarque : certains SACD utilisent un format hybride avec à la fois un CD et une couche DSD haute résolution.

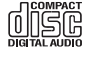

Compact Disc (CD)

Supporte les CD Red Book standards, ainsi que les HDCD et CD-R/RW

Vidéo haute définition des camescopes numériques, souvent  $\triangle$ / $CH$  $D$ . sous la forme de DVD±R ou de mémoire flash.

### Disques ne pouvant être lus

- BD avec cartouche
- DVD-RAM
- HD-DVD
- HD-DVD
- DVD/Blu-ray avec un code région différent de celui du lecteur Blu-ray que vous avez acheté.
- Certains DualDisc Un DualDisc est un disque à deux faces avec un DVD d'un côté et de l'audio numérique de l'autre côté. La face audio numérique ne répond généralement pas aux spécifications techniques du format Compact Disc Digital Audio (CD-DA), la lecture n'est donc pas garantie.
- Les disques audio avec protection contre la copie ne pourront peut-être pas être lus.

#### Compatibilité BD-ROM

Comme les spécifications du disque Blu-ray sont nouvelles et évoluent, certains disques peuvent ne pas être lus correctement en fonction du type de disque, de la version et de l'encodage. Il est possible qu'un disque Blu-ray fabriqué après le lecteur utilise de nouvelles spécifications. Pour assurer les meilleures conditions de visionnage, le firmware ou le logiciel du lecteur doit être mis à jour régulièrement.

#### Protection des droits d'auteur

Ce produit intègre une technologie de protection contre la copie qui est protégée par des brevets américains et d'autres droits de propriété intellectuelle de Rovi Corporation. L'utilisation de la technologie de protection contre la copie de Rovi Corporation dans le produit doit être autorisée par Rovi Corporation. La rétro-ingénierie et le démontage sont interdit.

### <span id="page-5-0"></span>Types de disques compatibles linformation sur la gestion des régions

Ce lecteur est conçu et fabriqué pour réagir aux informations sur la gestion des régions des disques DVD ou BD. Si la région d'un disque BD-Video ou DVD ne correspond pas à la région du lecteur, le disque ne peut pas être lu.

BD-Video: Ce lecteur lit les BD-Vidéo avec des marquages qui correspondent au code sur l'arrière de l'appareil (A, B ou C).

Les disques n'ayant pas de code region sont également lus. Ceux-ci ont généralement tous les 3 codes de région sur l'emballage dans une pyramide.

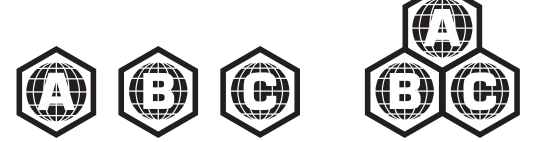

DVD-Video: Ce lecteur lit les DVD-Video avec des marquages qui correspondent au code sur l'arrière de l'appareil (1, 2, 3, 4 ou 5).

Les disques qui sont codés pour toutes les régions sont également lus.

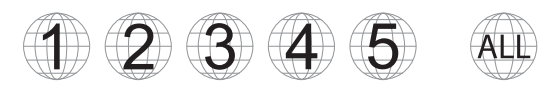

### Information Cinavia

Ce produit utilise la technologie Cinavia pour limiter l'utilisation de copies non autorisées de certaines vidéos commerciales et de leurs bandes sonores. Lorsqu'une utilisation illégale d'une copie non autorisée est détectée, un message sera affiché et la lecture ou la copie sera interrompue.

Plus d'informations sur la technologie Cinavia sont fournies au Centre d'information en ligne des consommateurs Cinavia : http://www.cinavia. com. Pour demander par courrier des informations supplémentaires sur Cinavia, envoyez une carte postale avec votre adresse à: Cinavia Consumer Information Center, P.O. Box 86851, San Diego, CA, 92138, USA.

### Manipulation et entretien des disques

Pour préserver le disque de rayures ou de traces de doigt, manipulez-le par son bord. Ne pas toucher la surface d'enregistrement.

Sur les disques Blu Ray les données sont enregistrées en très haute densité et la couche d'enregistrement est très proche de la surface du disque. Pour cette raison, les disques Blu-ray sont plus sensibles à la poussière et traces de doigt que les DVD. Si vous rencontrez des problèmes de lecture et voyez des taches sales sur la surface du disque, nettoyez le disque avec un chiffon de nettoyage. Essuyer le disque du centre vers l'extérieur en suivant la direction radiale. Ne pas essuyer le disque avec un mouvement circulaire.

Ne pas utiliser de sprays de nettoyage ou des solvants tels que le benzène, des diluants ou des sprays anti-statique.

N'apposer pas d'étiquettes ou d'autocollants sur les disques car cela peut provoquer leur déformation, les déséquilibrer ou les rendre trop épais, ce qui entraîne des problèmes de lecture.

Éviter d'exposer les disques directement au soleil ou à la chaleur.

Ne pas utiliser les disques suivants :

- Disques présentant des traces d'adhésif provenant d'autocollants ou d'étiquettes ayant été retires. Le disque peut rester coincé à l'intérieur du lecteur.
- Disques fissurés ou voilés.

– Disques de forme irrégulière, tels que des formes de coeur ou cartes de visite.

<span id="page-6-0"></span>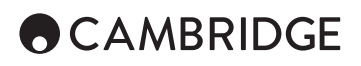

### Connexions du panneau arrière

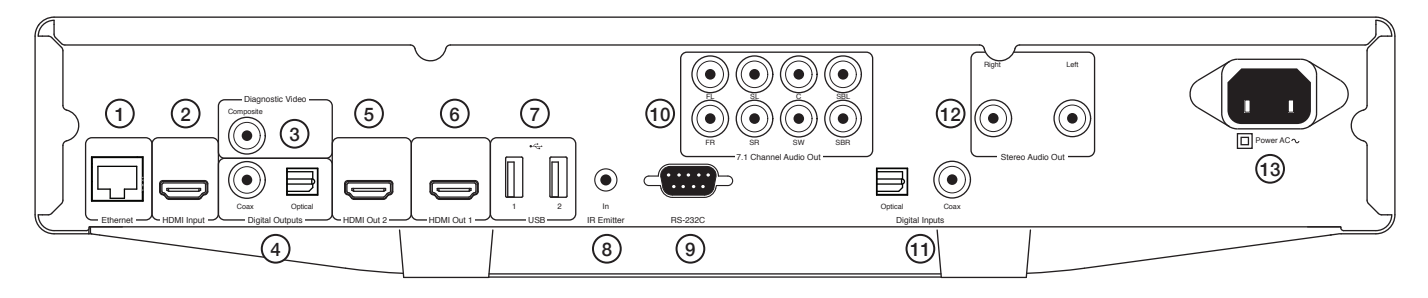

#### 1. Port LAN Ethernet

#### 2. Entrée HDMI

3. Diagnostic vidéo

Utilisation à des fins de diagnostic.

#### 4. Sorties numériques

#### 5. Sortie HDMI 2

#### 6. Sortie HDMI 1 (sortie principale)

Cette sortie est la sortie principale et elle bénéficie du processeur vidéo Darbee. Ces 2 sorties sont 3D TV compatibles.

Les HDMI 1 et 2 supportent le canal de retour audio (ARC) des téléviseurs dotés de cette fonction. Voir la section ultérieure.

#### 7. Port USB 1 et 2

Port pour la connection à une carte mémoire/flash ou un périphérique de stockage de masse.

#### 8. Entrée de l'émetteur IR (Infrarouge)

#### 9. RS232C

Contrôle de l'installation personnalisée - un protocole complet est disponible pour le CXU sur notre site.

10. Sortie audio analogique en 7.1

#### 11. Entrées numériques

#### 12. Sortie audio stéréo

Sorties stéréo pour une utilisation avec du matériel stéréo.

13. Prise d'alimentation CA

### Commandes du panneau avant

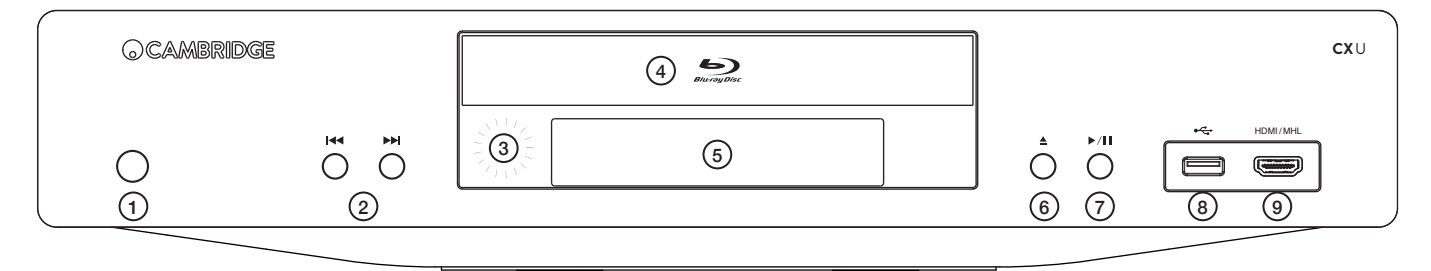

- 1. Veille/Marche
- 2. Saut
- 3. Capteur IR
- 4. Tiroir-disque
- 5. Affichage

#### 6. Ejection

7. Lecture/Pause

#### 8. Port USB

Port pour la connection à une carte mémoire/flash ou un périphérique de stockage de masse.

#### 9. Entrée MHL/HDMI

Pour la connexion à une source HDMI ou un périphérique compatible MHL.

# **CX** U

### <span id="page-7-0"></span>Affichage du panneau avant

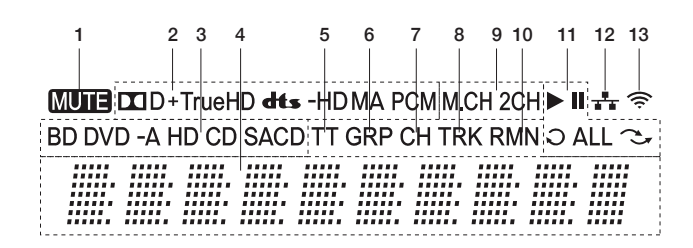

1. Icône Silence – Indique que le son est coupé.

2. Indication du type Audio – Indique le type de pistes audio en cours de lecture

3. Indication du type de disque – Indique le type de disque en cours de lecture.

4. Écran principal – Affichage de messages texte et numériques

5. Titre – Lorsqu'il est allumé, la durée affichée correspond à un titre.

6. Groupe – Lorsqu'il est allumé, la durée affichée correspond à un groupe.

7. Chapitre – Lorsqu'il est allumé, la durée affichée correspond à un chapitre.

8. Piste – Lorsqu'il est allumé, la durée affichée correspond à une piste.

9. Indication de canal audio - Indique si l'audio en cours de lecture est en 2 canaux stéréo ou multi-canal surround.

10. Temps résiduel - Lorsqu'il est allumé, le temps affiché est le temps de lecture restant.

11. Statut de lecture - Indique le statut de lecture, tel que Lecture, Pause, Répéter, Répéter tout, et le mode aléatoire.

12. Ethernet - Indique qu'un câble Ethernet actif est connecté.

13. Wireless - Indique que le lecteur est connecté à un réseau sans fil.

### Télécommande

#### 1. Rétroéclairage des touches Illumine les touches.

### 2. Ouvrir/Fermer

### 3. Veille/Marche

 $4.$  Info

Affiche les informations disponibles sur l'écran.

5. Page  $\blacktriangle$  / Page  $\blacktriangledown$ 

Afficher la page précédente/suivante.

#### 6. Touches numériques

Utilisées pour saisir des valeurs numériques telles que numéro du chapitre ou de la piste désiré.

#### 7. Silence

#### 8. Effacer

Appuyer pour supprimer les programmes de pistes en cours.

#### 9. Aller à

Ouvre une barre OSD affichant (de gauche à droite) le statut de lecture, le titre, le chapitre, le compteur de temps, un indicateur de progression, et la durée totale.

10. Volume

11. Saut

12. Stop

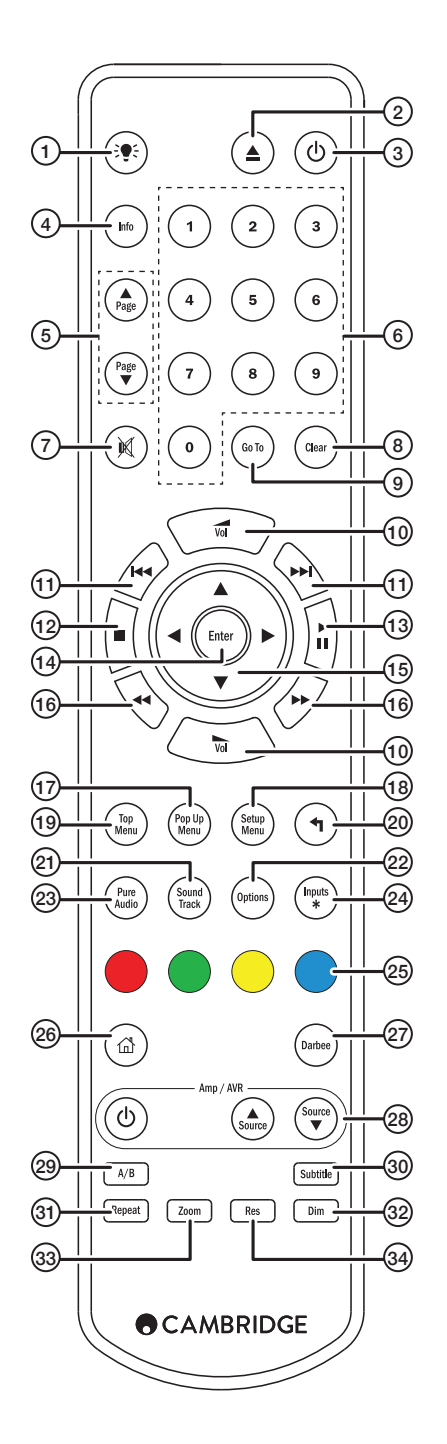

<span id="page-8-0"></span>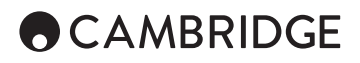

### Connexion à un réseau filaire

#### 13. Lecture/Pause

#### 14. Entrer

#### 15. Navigation

Appuyer pour naviguer dans les menus. Également utilisé pour la saisie de caractères.

#### 16. Balayage

Balayage avant et arrière

#### 17. Menu Contextuel

Affiche le menu contextual BD ou le menu DVD

#### 18. Menu Configuration

#### 19. Menu principal

Afficher le menu principal d'un BD ou le menu des titres d'un DVD

#### 20. Retour

Appuyer pour revenir au menu précédent.

#### 21. Piste audio

Appuyer pour changer de piste audio lorsque cela est disponible.

#### 22. Options

Pour les disques Blu-Ray et DVD, appuyer pour accéder au repositionnement des sous-titres, réglage de l'image, zoom ou angle.

Pour les disques CD, appuyer pour accéder à la lecture aléatoire Shuffle/ Random, la fonction répétition. Cette touche varie selon le type de disque.

#### 23. Pure audio

Désactive les sorties vidéo et l'affichage du panneau avant.

#### 24. Entrées

Appuyer pour basculer entre les différentes entrées numériques.

#### 25. Touches de couleur

Les fonctions de ces touches varient.

#### 26. Menu principal

Appuyer pour aller au menu principal.

#### 27. Darbee

Appuyer pour accéder aux ajustements Darbee.

#### 28. Touches de contrôle Ampli/AVR

Utilisez pour contrôler un amplificateur ou récepteur AV Cambridge Audio.

#### 29. A/B

Appuyer pour créer un segment entre A et B pour la lecture répétée.

#### 30. Sous-titres

31. Répéter

#### 32. Luminosité

Règle la luminosité de l'écran du panneau avant

#### 33. Zoom

#### 34. Résolution

Appuyez sur pour changer la résolution de sortie au téléviseur.

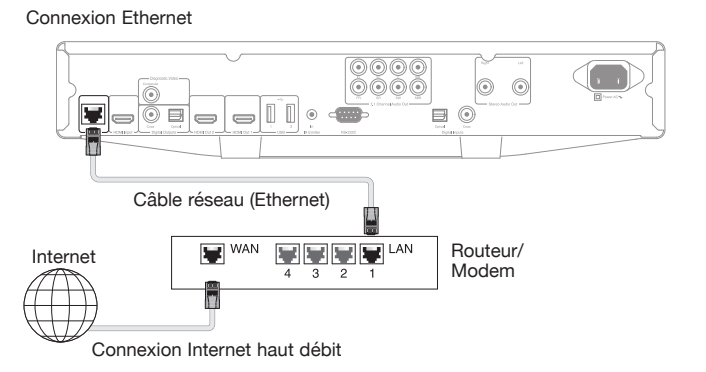

Connecter un câble réseau (câble Ethernet droit de catégorie 5/5E) entre le CXU et votre routeur.

### Utilisation de l'adaptateur sans fil

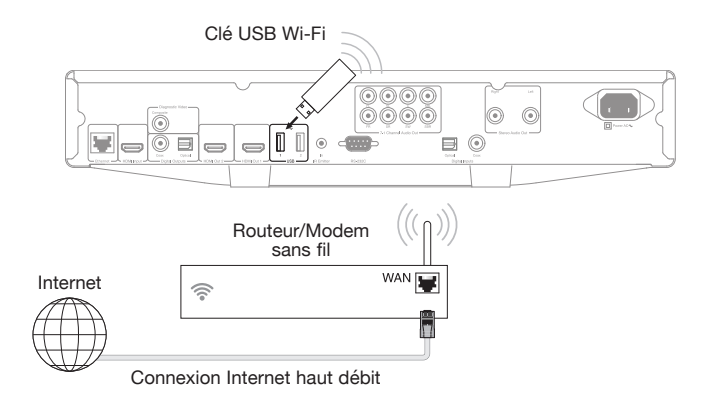

Connecter l'antenne sans fil fournie à l'entrée USB appropriée à l'arrière du CXU - elle devra se trouver à portée de votre routeur sans fil.

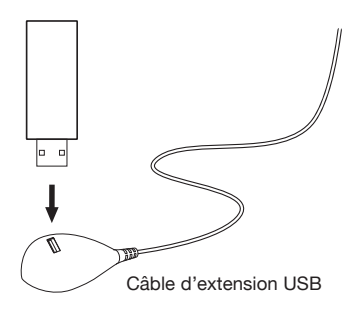

Un câble d'extension USB est fourni avec votre CXU. Il peut être utilisé si l'on souhaite déplacer l'adapteur WiFi à un emplacement plus pratique.

# **CX**U

### <span id="page-9-0"></span>Connexions de sortie audio

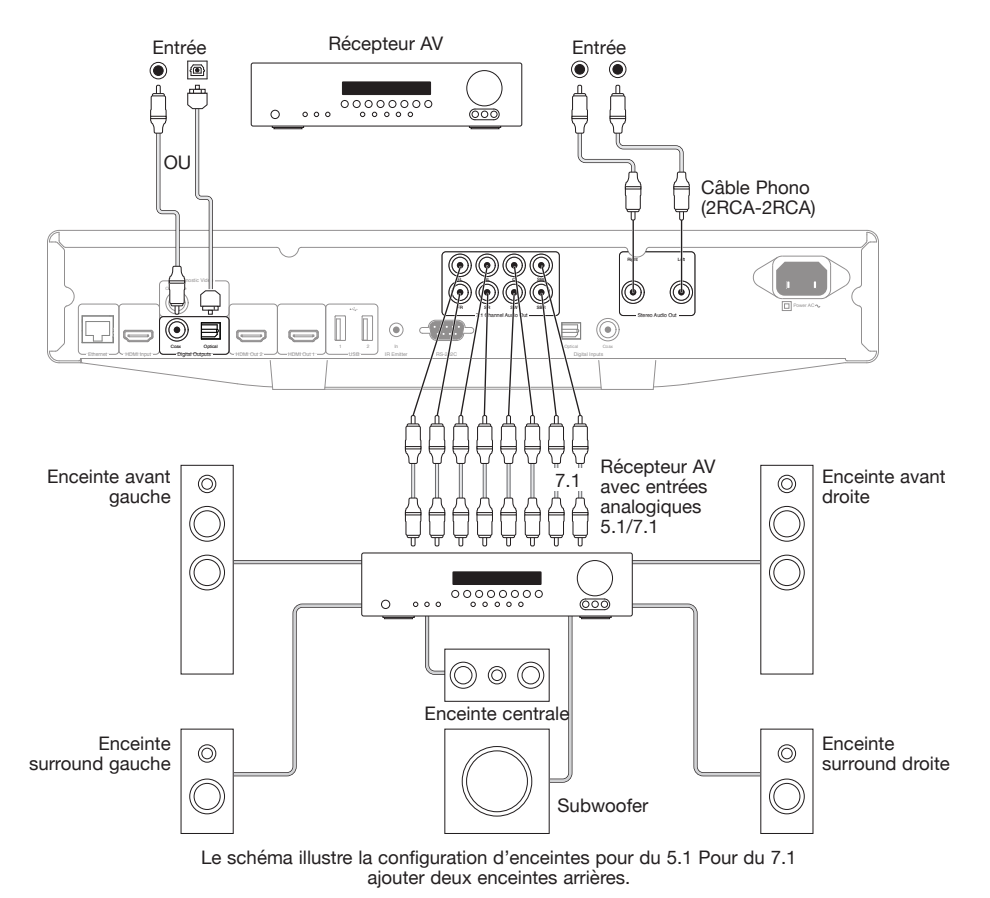

### Connexions HDMI

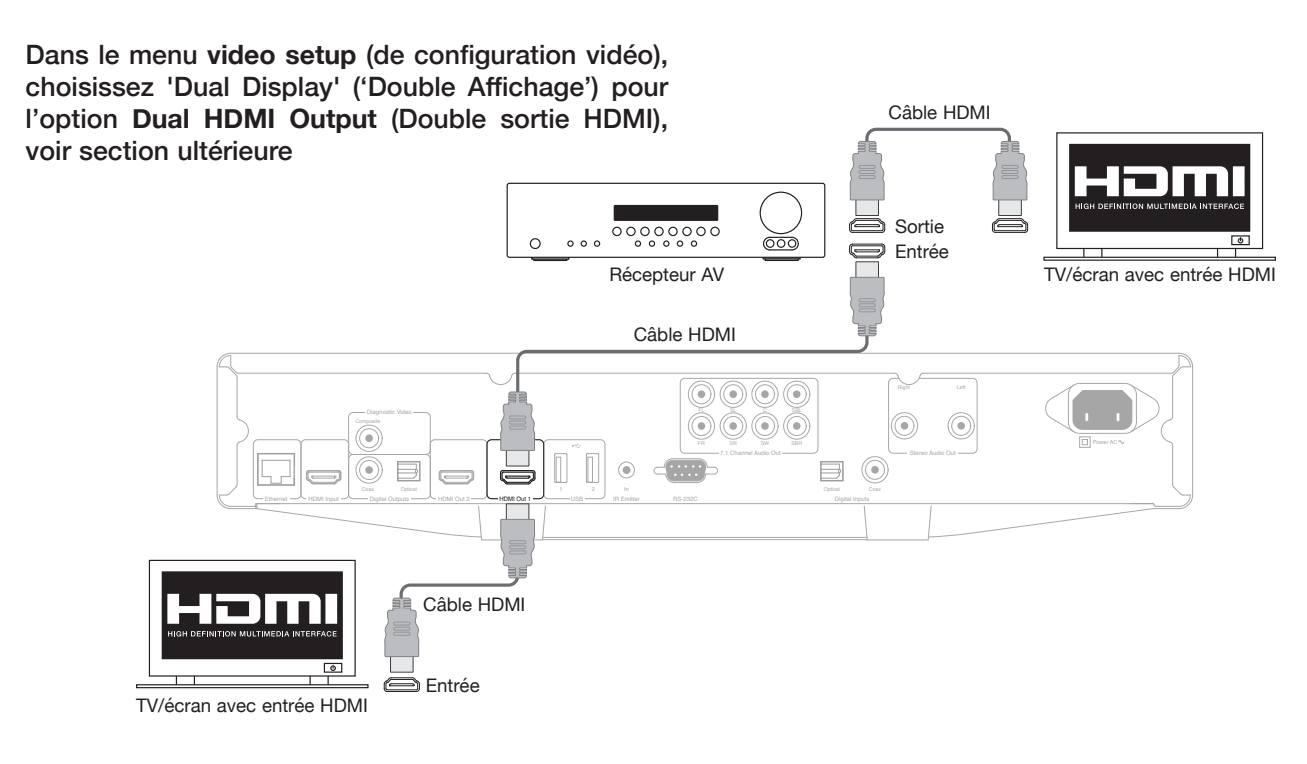

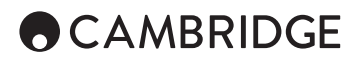

#### Connexion à deux écrans en utilisant deux HDMI

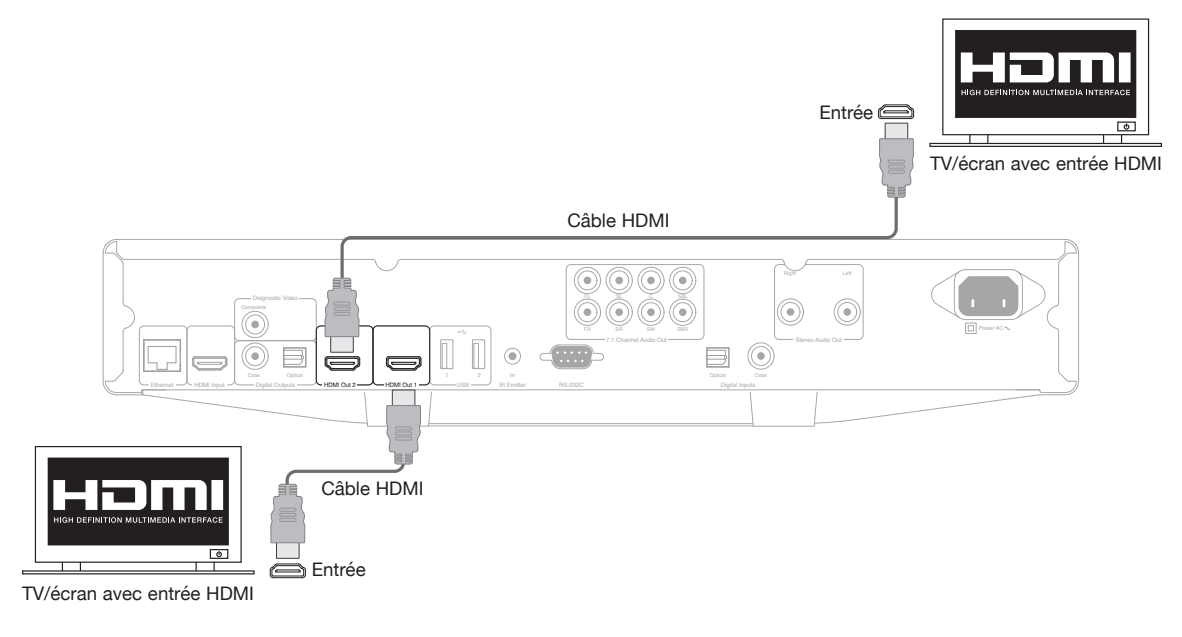

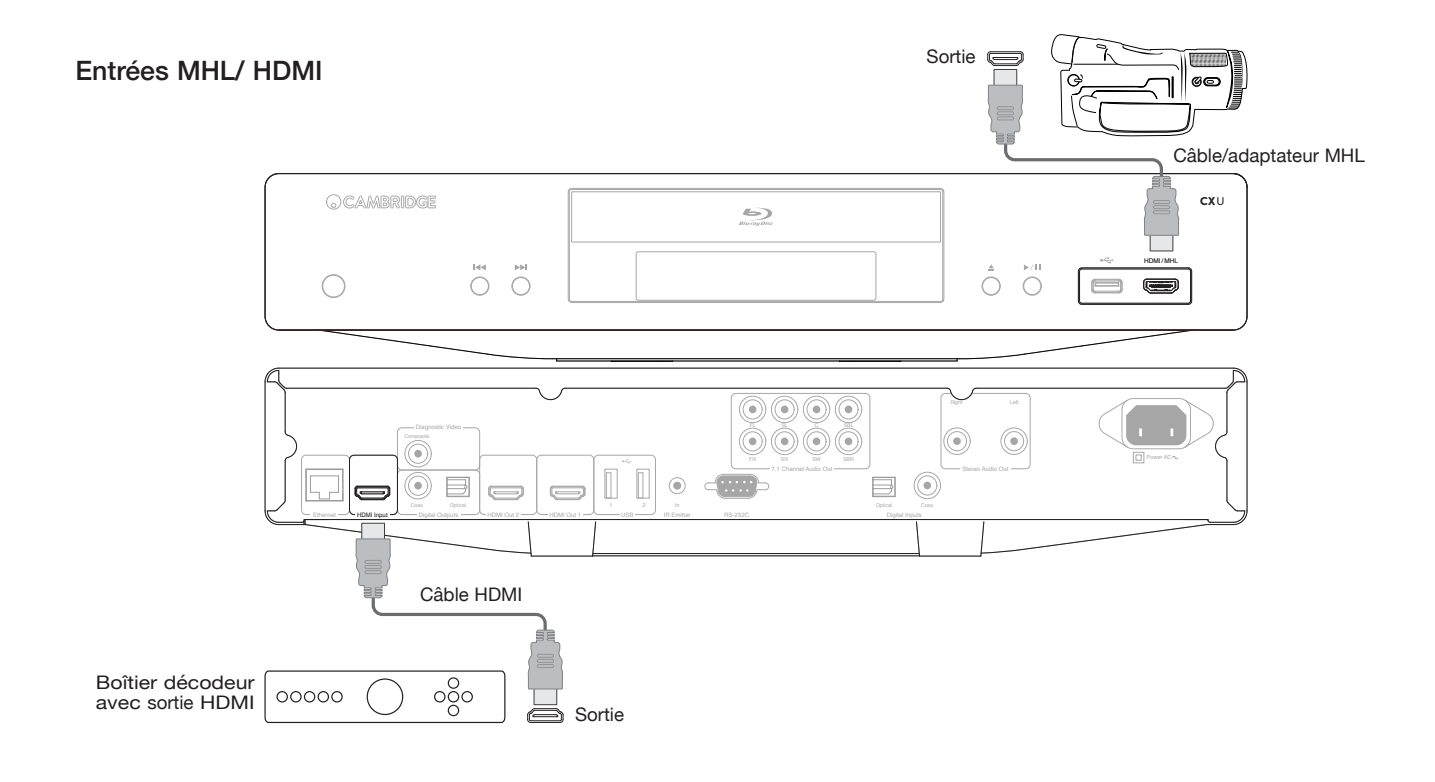

#### <span id="page-11-0"></span>Sortie de diagnostique vidéo

Cette sortie peut être utile si vous perdez la sortie HDMI (par exemple, après avoir sélectionné un type de sortie que votre téléviseur ne peut pas afficher)

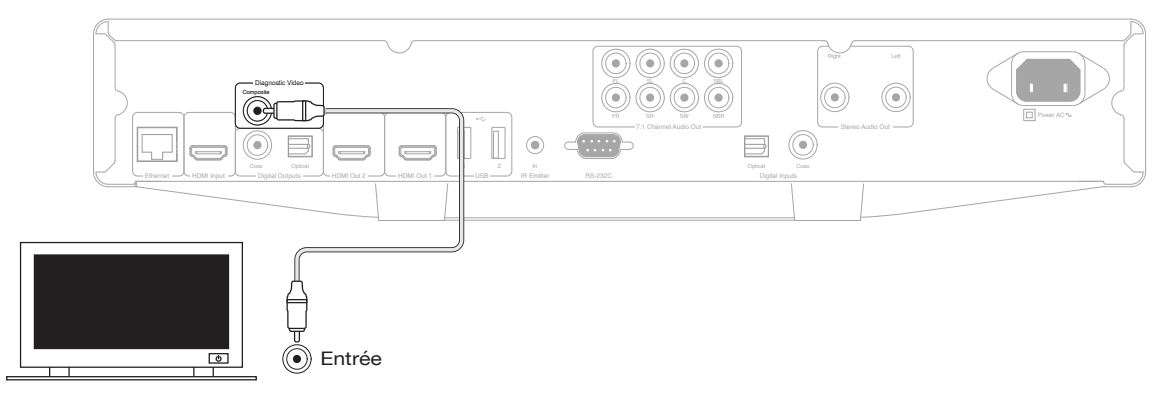

### Instructions d'emploi

#### Pour commencer

disques.

Pour activer le CXU, appuyer sur le bouton Veille/Marche du panneau avant. 1. Appuyer sur le bouton Ouvrir/Fermer pour ouvrir le plateau du lecteur de

2. Placer le disque dans le lecteur, avec l'étiquette du disque orientée vers le haut.

3. Le lecteur va lire les informations du disque et commencer la lecture.

4. Utiliser les touches de navigation  $\rightarrow \rightarrow \rightarrow \rightarrow$  pour naviguer dans le menu.

5. Pour arrêter la lecture, appuyez sur le bouton

6. Pour éteindre le lecteur, appuyez sur le bouton Veille/Marche.

#### Menu Options

Les divers réglages pour la lecture sont accessibles en appuyant sur la touche Options de la télécommande pendant la lecture. Un menu apparaîtra alors en bas de votre écran.

Les choix proposés dans le menu Options dépendront du type de contenu utilisé.

Pour plus d'informations, visiter notre site Internet www.cambridgeaudio. com. Vous y trouverez le manuel de référence de ce produit et la rubrique des questions fréquentes.

#### Recherche avance/retour rapide

Appuyer plusieurs fois pour sélectionner la vitesse de lecture désirée (1X, 2X,  $3X$ ,  $4X$  ou 5X) Appuyer sur la touche  $44$  pour reculer ou la touche  $\rightarrow$  avancer la lecture.

#### Saut de lecture

Appuyer une fois sur la touche  $\mathsf{N}$  ou  $\mathsf{M}$  pour avancer jusqu'au prochain titre/ chapitre du disque.

#### Répéter

DVD et DVD Audio – Répéter le chapitre, Répéter le titre, Tout répéter, Arrêter la répétition

Disques Blu-ray – Répéter le chapitre, Répéter le titre, Arrêter la répétition.

CD et SACD – Répéter le titre, Tout répéter, Arrêter la répétition.

#### Sélection de la langue (bande son)

Appuyer sur la touche Soundtrack de la télécommande pendant la lecture.

#### Sélection des sous-titres

Lors de la lecture d'un DVD, disque Blu-ray ou d'autres programmes vidéos enregistrés avec des sous-titres, appuyer sur la touche Subtitle de la télécommande pour sélectionner les sous-titres désirés.

#### Zoom

Appuyer plusieurs fois sur la touche Zoom règlera le niveau de zoom comme suit: 2x, 3x, 4x, 1/2, 1/3, 1/4 puis retour à la vue normale.

#### Menu principal/contextuel

Pendant la lecture, appuyer sur la touche Pop-up menu afin d'accéder au menu contextuel. Appuyer sur la touche Top menu pour accéder au menu principal.

#### Sélection de l'entrée HDMI/MHL

Appuyer sur la touche Inputs de la télécommande pour faire apparaître le menu des sources d'entrée.

Remarque : Le port HDMI situé à l'avant est compatible avec les sources MHL (Mobile High definition Link) Un câble ou un adaptateur MHL prévu à cet effet est requis (non inclus) et une configuration de l'appareil mobile sera peut-être nécessaire.

#### Sélection du Canal de Retour Audio (ARC)

Les sources ARC sont listées dans le menu des entrées. Appuyer sur la touche 'Inputs' de la télécommande pour faire apparaître le menu des sources d'entrée.

#### Lecture par chapitre ou par numéro de piste

• Pour sélectionner la septième piste, appuyer sur la touche [7].

Pour sélectionner la seizième piste, appuyer sur la touche [1], puis appuyez rapidement sur la touche [6].

Remarque : Certains disques DVD-Audio et Blu-ray ne permettront peut-être pas une sélection directe par chapitre.

#### Allez à

Appuyer une fois sur la touche Go to de la télécommande pour accéder à la fonction de recherche horaire et entrer l'heure désirée dans le format H:MM:SS (Heures, Minutes, Secondes) en utilisant le clavier numérique ou les touches de navigation ( $\blacktriangleleft \blacktriangleleft \blacktriangleleft \blacktriangleleft \blacktriangleleft \blacktriangleleft \mathsf{R}$ ). Appuyer deux fois pour accéder à la sélection de l'heure du chapitre et entrez l'heure désirée à partir du début du chapitre. Appuyer trois fois pour accéder à l'écran d'information.

#### Résolution de sortie

Si vous désirez changer la résolution de sortie, appuyer sur la touche Res de la télécommande. Les résolutions de sortie suivantes sont disponibles:

Sortie PAL via HDMI 1 ou 2 - 4kx2k, Auto, 1080p, 1080i, 720p, 576p, 576i, Source Directe.

Sortie NTSC via HDMI 1 ou 2 - 4kx2k, Auto, 1080p, 1080i, 720p, 480p, 480i, Source Directe.

Remarque : Si vous n'arrivez pas à obtenir d'image, brancher le lecteur au téléviseur en utilisant la sortie vidéo composite, puis ajuster les paramètres du lecteur dans le menu Setup (Configuration).

<span id="page-12-0"></span>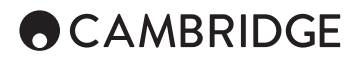

#### Mode Pure Audio

1. Appuyer sur la touche Pure Audio de la télécommande pour désactiver la vidéo et entrer en mode Pure Audio. La sortie vidéo s'éteindra automatiquement.

2. Réappuyer sur la touche Pure Audio pour reprendre le cours de la vidéo et annuler le mode Pure Audio.

#### Lecture aléatoire (les pistes ne seront pas répétées)

Lors de la lecture d'un CD ou d'un SACD, appuyer sur la touche bleue de la télécommande pour activer les modes Shuffle (lecture aléatoire de chaque piste une seule fois) et Random (lecture aléatoire laissant possible plusieurs relectures des pistes). En appuyant sur la touche bleue, vous pourrez changer le mode de lecture comme suit: Lecture aléatoire (Shuffle/Random) et normale.

#### Connexion d'un périphérique USB

Le CXU est équipé de trois ports USB 2.0, un à l'avant de l'appareil et deux à l'arrière. Vous pouvez utiliser n'importe quel port USB pour brancher un support USB contenant de la musique digitale, des films et des fichiers photos. Les supports USB doivent être formatés avec le système de fichiers FAT, FAT32 ou NTFS.

### Utiliser le menu principal

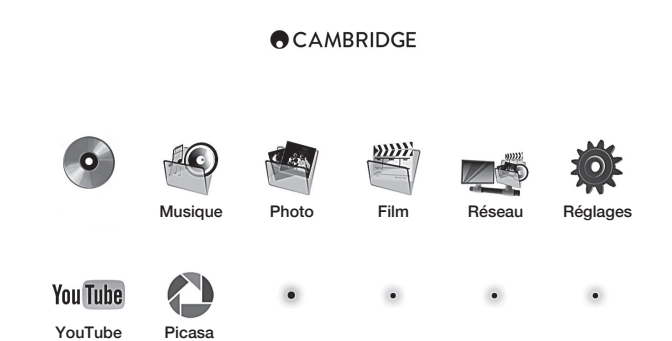

Remarque: Les services de streaming sont habituellement régionaux. Les services disponibles varient donc souvent d'un pays à l'autre.

#### Lecture de musique

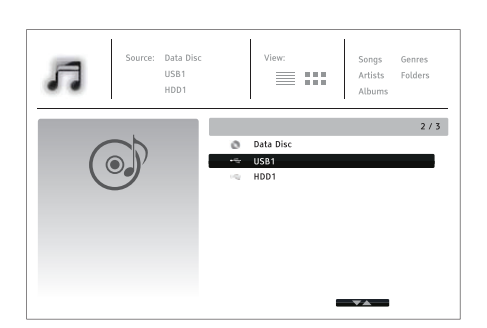

Sélectionner le disque de données ou le périphérique USB qui contient les fichiers musicaux. Le lecteur va prendre un moment pour lire le disque et répertorier les dossiers et fichiers musicaux.

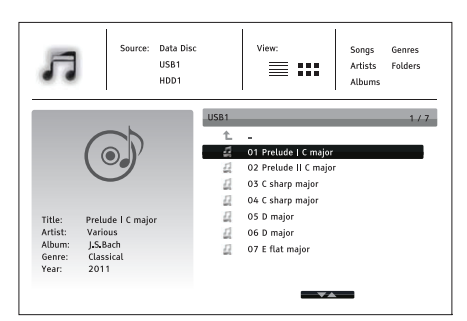

Dans le navigateur de musique, utiliser les boutons ▲ / v pour bouger le curseur et sélectionner les fichiers de musicaux. Appuyer sur Enter ou sur le bouton  $\triangleright$  pour démarrer la lecture.

Les opérations suivantes sont disponibles lorsque l'écran Now Playing (Lecture en cours) est affiché :

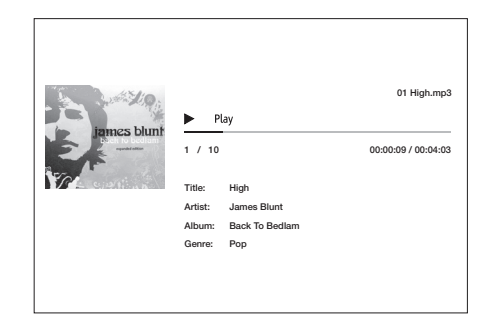

Contrôles normaux de lecture  $- \rightarrow$ ,  $\blacksquare$ ,  $\blacksquare$ ,  $\bowtie$ / $\blacktriangleright$ ,  $\leftrightarrow$ , et  $\blacktriangleright$ .

Modes de lecture spéciaux – Répétition et Shuffle/Random (touche de couleur bleue).

Retour au navigateur sans arrêter la musique : Appuyer sur la touche Retour.

Arrêter la lecture et retourner au navigateur : Appuyer une fois sur la touche .

#### Lecture de films

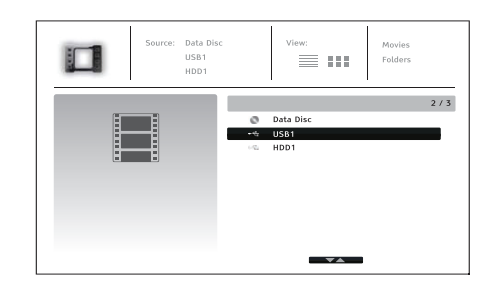

Sélectionner le disque de données ou le périphérique USB qui contient les fichiers vidéo. Le lecteur va prendre un moment pour lire le disque et répertorier les dossiers et fichiers vidéo.

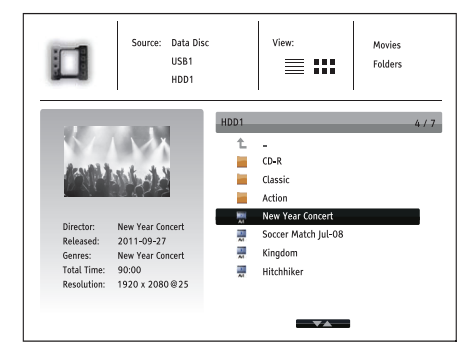

Dans le navigateur films, utiliser les boutons  $\rightarrow / \rightarrow$  pour bouger le curseur et sélectionner le fichier vidéo. Appuyer sur Enter ou sur le bouton  $\blacktriangleright$  pour commencer la lecture.

**42**

#### <span id="page-13-0"></span>Visionnage de photos

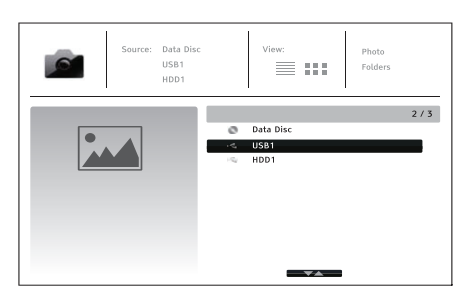

Sélectionner le disque de données ou le périphérique USB qui contient les fichiers photos. Le lecteur va prendre un moment pour lire le disque et répertorier les dossiers et fichiers photos.

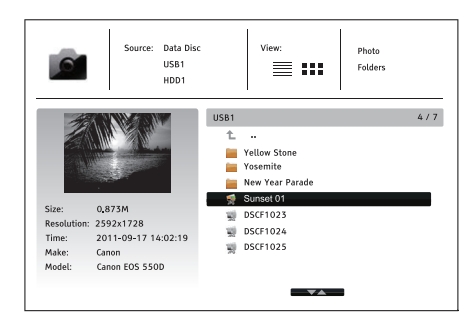

Dans le navigateur photos, utiliser les boutons  $\blacktriangle/\blacktriangledown$  pour bouger le curseur et sélectionner les fichiers photos. Appuyer sur Enter ou sur la touche ▶ pour<br>commencer le diaporama des photos en mode plein écran.

Appuyer sur la touche Options pour accéder aux fonctions tells que Zoom sur Image et Rotation de l'Image.

### Menu Configuration

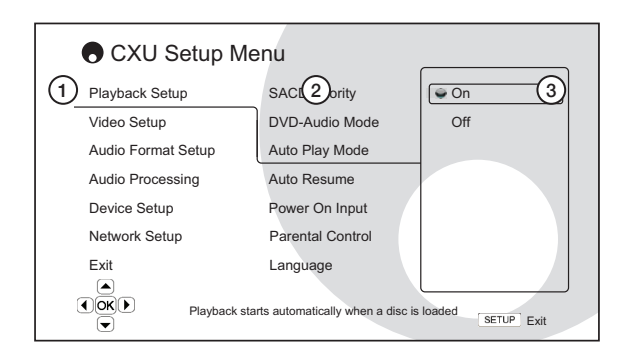

1. Setup menu section (Menu Configuration) – est le 1er niveau de menu.

2. Elément du menu – est le paramètre à régler qui apparaît dans la colonne centrale du menu Setup (Configuration).

3. Selection (Sélection) – représente le changement à effectuer pour le paramètre sélectionné.

Pour plus d'informations sur le menu Configuration, visiter notre site Internet www.cambridgeaudio.com. Vous y trouverez le manuel de référence de ce produit et la rubrique des questions fréquentes.

### Playback setup menu (Menu de configuration de lecture)

#### Parental control (Contrôle parental)

Cette fonction est utilisée pour régler le niveau du contrôle parental, afin d'éviter que les mineurs n'aient accès à des contenus inappropriés. Si vous n'avez pas encore défini de mot de passe pour le contrôle parental, le mot de passe par défaut est "0000".

#### Picture adjustment (Réglage de l'image)

Pour utiliser la fonction Picture adjustment (Réglage de l'image), appuyer<br>sur la touche Setup Menu de votre télécommande, et choisissez "Video<br>Setup > Picture Adjustment" ("Configuration Vidéo > Réglage de l'image").<br>Séle

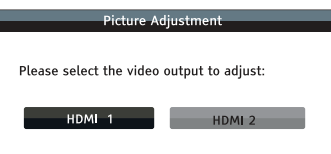

#### Menu pour HDMI 1

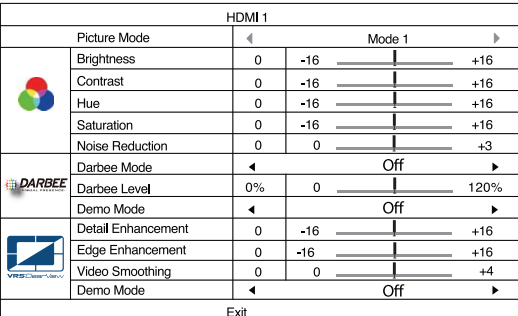

Menu pour HDMI 2

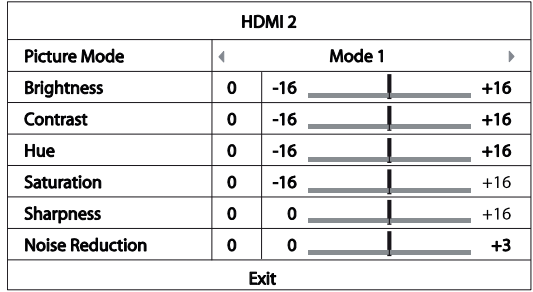

Pour changer un paramètre de réglage de l'image, utiliser les boutons de navigation  $\rightarrow \rightarrow \rightarrow$ . Sélectionner le paramètre en question et changez sa valeur. Les paramètres Darbee peuvent être réglées séparément pour le lecteur Blu-ray et les entrées HDMI avants et arrières. Les configurations propres à chaque entrée seront sauvegardées séparemment.

<span id="page-14-0"></span>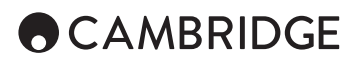

### Menu de traitement audio

#### Configuration des enceintes

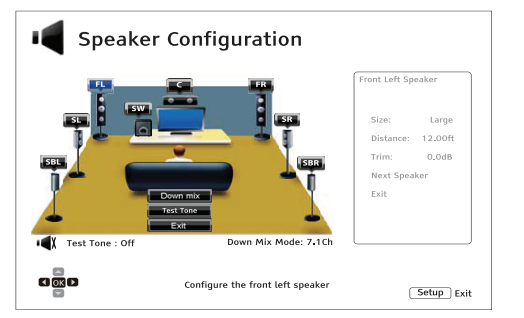

#### Mode Down Mix (mixage réducteur)

Pour changer les paramètres du Down Mix, appuyer sur le bouton Enter lorsque le curseur se trouve sur l'option "Down Mix".

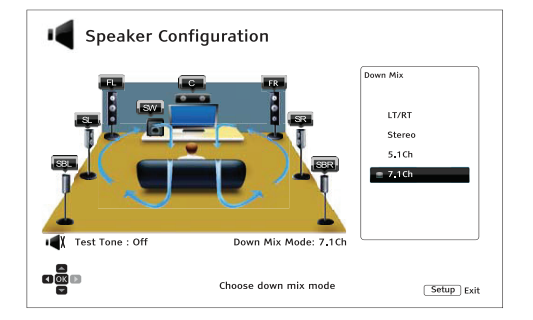

LT/RT –Total Gauche / Total Droit. Les canaux surround et central sont décodés et ensuite réencodés dans les deux canaux avants.

Stereo - Ce mode convertit l'audio multi-canal en deux canaux stéréo.

5.1Ch – Ce mode permet le décodage de sortie audio 5.1.

7.1Ch – Ce mode permet le décodage de sortie audio 7.1.

#### Test tone (Tonalité de test)

Les tonalités de test sont des sons créés artificiellement utilisés pour tester votre système d'enceintes et vous aider à identifier des erreurs de câblage.

#### Paramétrage des enceintes

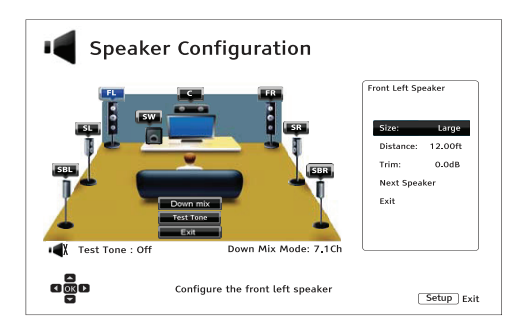

#### Size (Taille)

Large (Grande) – les basses fréquences passent dans les enceintes.Small (Petite) – les basses fréquences sont filtrées. Elles ne passent pas dans les enceintes pour réduire le risque de distorsions.

Off (Absent) – pas d'enceinte correspondant à cette position.

On (Actif)(seulement pour le subwoofer) – Précise qu'un subwoofer est disponible.

#### Distance

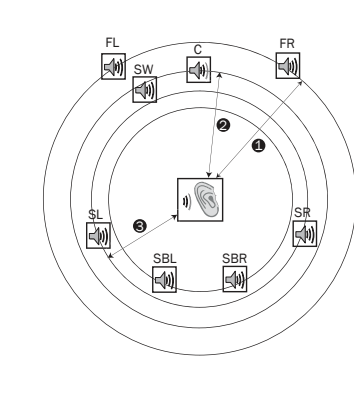

Distances:

1 - De l'auditeur aux enceintes avant 2 - De l'auditeur à l'enceinte centrale 3 - De l'auditeur à l'enceinte surround gauche

Icônes symbolisant les enceintes:

FL – Avant Gauche FR – Avant Droite C- Centre SW- Subwoofer SL- Surround Gauche SR- Surround Droite SBL – Surround Arrière Gauche SBR – Surround Arrière Droite

Mesurer la distance entre votre position d'écoute et l'enceinte en question et entrer la distance.

### Menu de configuration du périphérique

#### Firmware upgrade (Mises à jour du firmware)

Via USB – Sur le site Internet de Cambridge Audio, vous pouvez télécharger les fichiers du firmware sur un support USB, puis utiliser ce support USB pour mettre à jour votre lecteur.

Via Network (Via une connexion réseau) – Vous pouvez mettre à jour votre lecteur directement par Internet.

#### Firmware notification (Notification des mises à jour du firmware)

On (Marche) (par défaut) – Vérifie automatiquement la disponibilité d'une nouvelle version du firmware et avertit l'utilisateur. Nécessite une connexion réseau.Off (Arrêt) – Pas de vérification automatique des mises à jour.

#### Standby mode (Mode Veille)

Energy Efficient (Mode éco-énergétique) (par défaut) – Le lecteur démarre plus lentement, mais consomme seulement 0.5W en mode veille.

Quick Start (Démarrage rapide) – Le lecteur démarre beaucoup plus rapidement, mais consomme plus d'électricité en mode veille.

#### Auto power off (Arrêt automatique)

Permet au lecteur de s'éteindre automatiquement après 30 minutes d'inactivité. Cette fonction aide à réduire la consommation d'électricité et prolonge la durée de vie de votre lecteur.

On (Marche) (par défaut) – Active la fonction Auto Power Off (Arrêt automatique).

Off (Arrêt) – Désactive la fonction Auto Power Off (Arrêt automatique).

#### Reset factory defaults (Réinitialiser les paramètres par défaut)

Réinitialise tous les réglages à la configuration par défaut.

### <span id="page-15-0"></span>Menu de configuration réseau

#### Internet connection (Connexion Internet)

Ethernet (par défaut) – Connection Internet par le câble Ethernet.

Wireless (sans fil) – Connexion Internet par l'adaptateur WiFi externe.Off (Arrêt) – L'accès à Internet est interdit

#### Configuration du réseau sans fil

Le lecteur recherche d'abord la dernière connexion sans fil utilisée. Si elle existe, le message suivant apparaîtra :

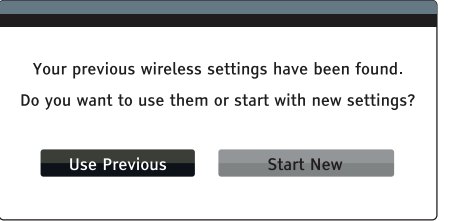

Use previous (Utiliser précédente) – Utilise la connexion sans fil la plus récente.

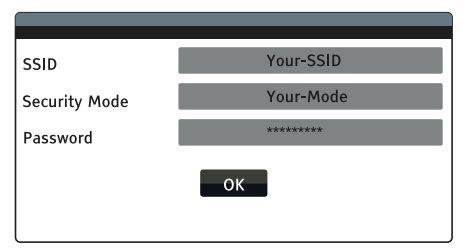

Ensuite, un test de connexion sera effectué automatiquement et le résultat du test s'affichera sur l'écran.

Start New (Nouvelle connexion) – Démarre une nouvelle configuration sans fil.

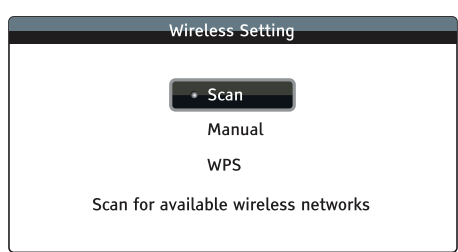

*Scan (recherche)* – Pour rechercher les réseaux sans fil disponibles.

*Manual (Manuel)* – Pour entrer manuellement les informations d'un réseau sans fil.

*WPS* – Pour lancer le WPS (installation Wi-Fi protégée).

**CX**U

Cambridge Audio is a brand of Audio Partnership Plc Registered Office: Gallery Court, Hankey Place London SE1 4BB, United Kingdom Registered in England No. 2953313

www.cambridgeaudio.com

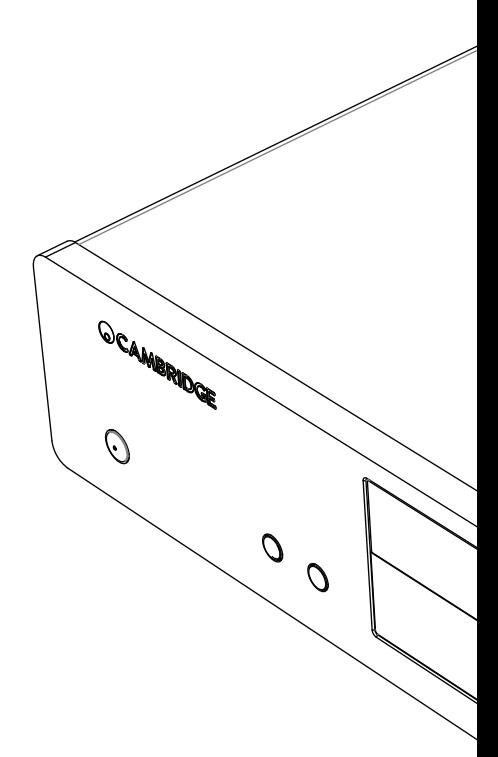

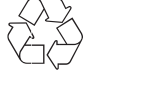

© 2015 Cambridge Audio Ltd